## **How to Use Overdrive to borrow an ebook or audiobook item from the library:**

Using a desktop computer, laptop, tablet, or smartphone, go to **tln.overdrive.com**

Or click this image located on the right sidebar of the Addison Public Library website homepage

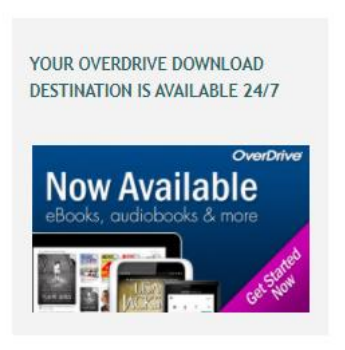

Click on the **Sign In button** at the top right of the Overdrive page

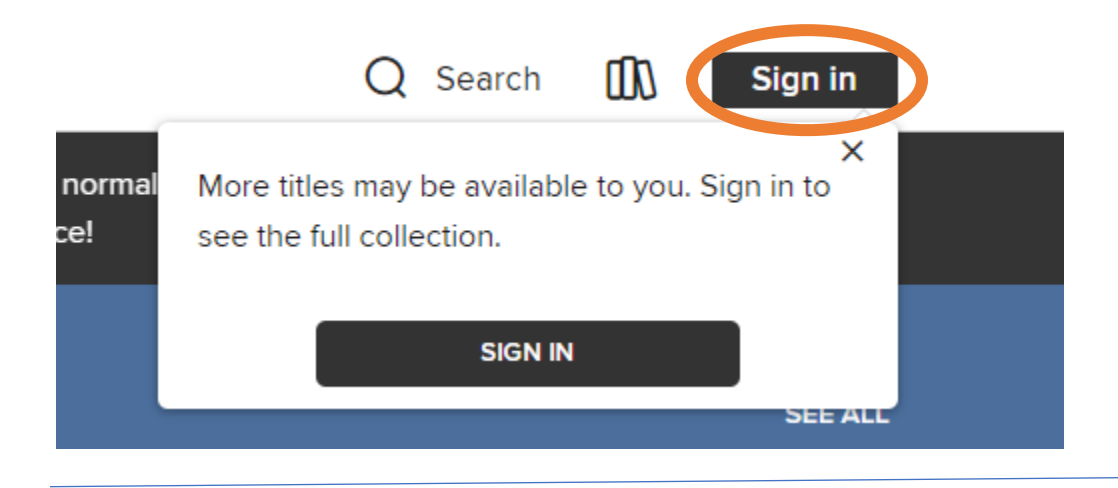

Select your library and enter your library card number and PIN.

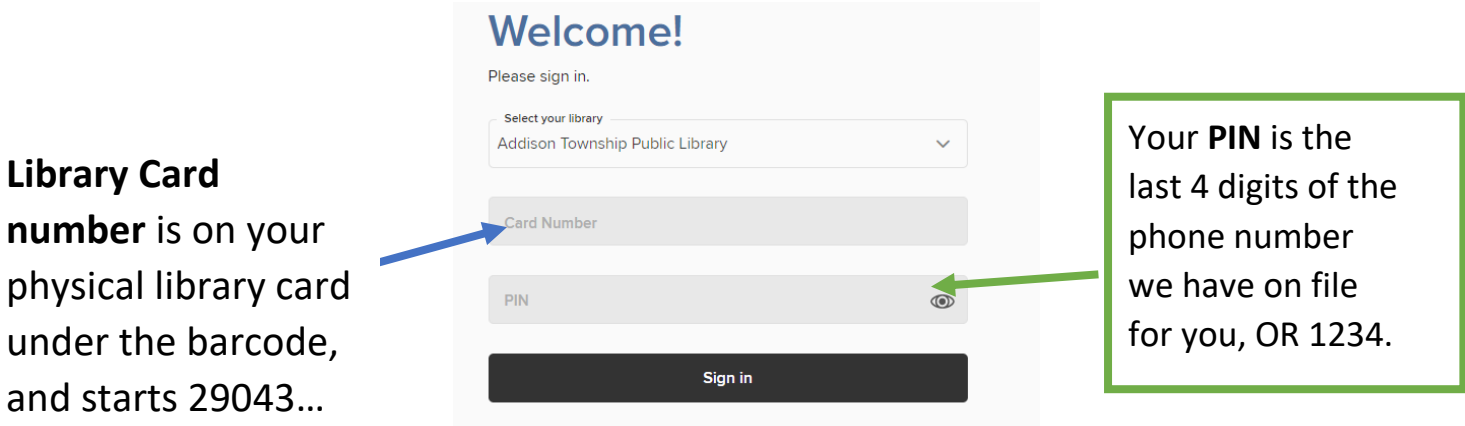

## **To find a book:**

Click on the magnifying glass symbol located on the right of the screen:

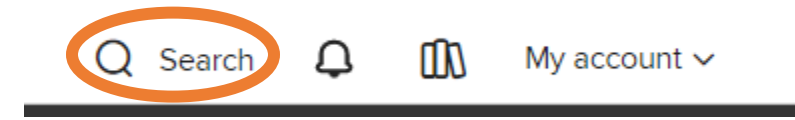

In the search bar that pops up, type in the title of the book, or the author you are looking for. Click on the correct title or author name which will pop up as you start typing.

The next page will show the covers of the titles which are accessible to you as an Addison patron. To narrow your choices, look at the options on the left of the screen:

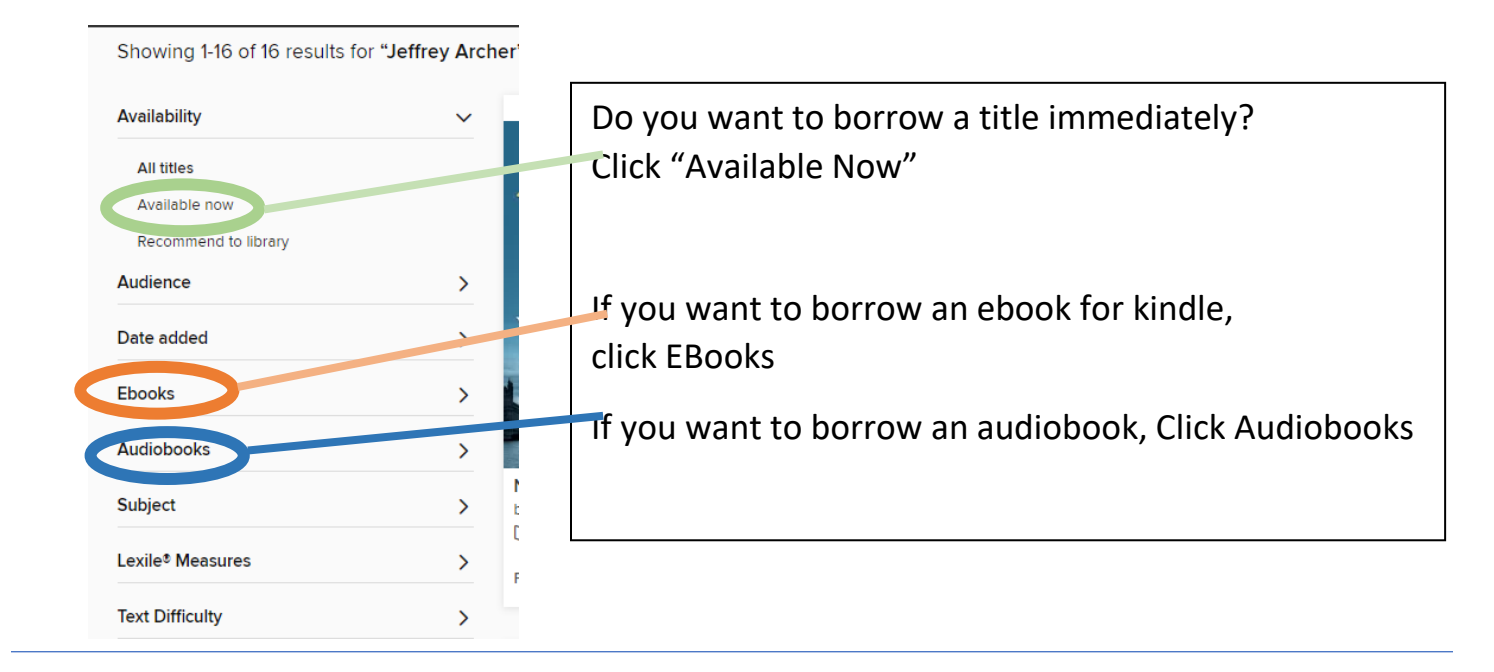

If the item is available to borrow immediately, click the 'borrow' button beneath the cover,

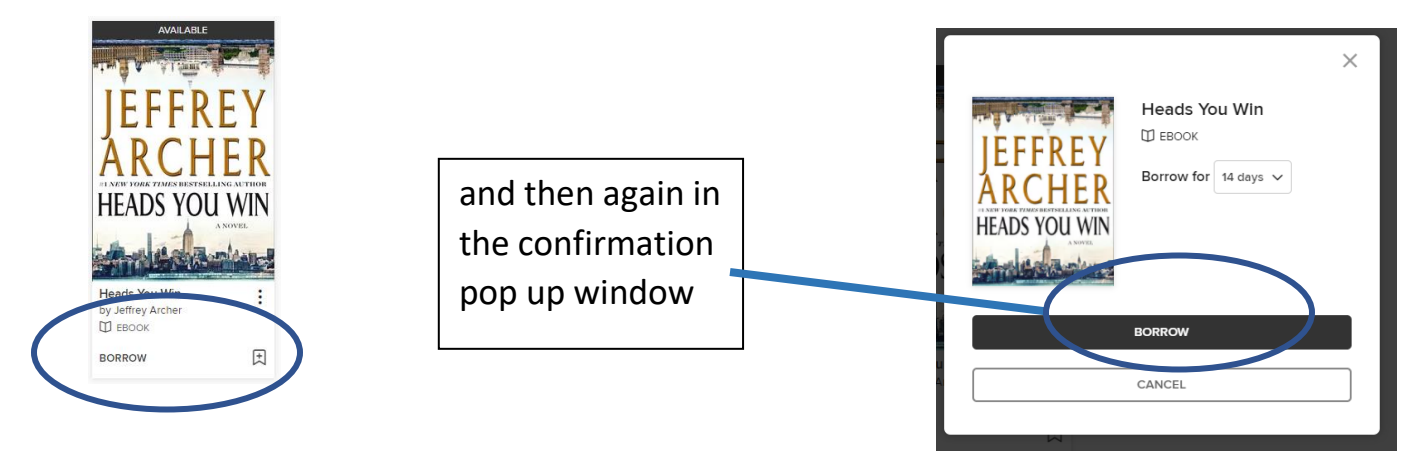

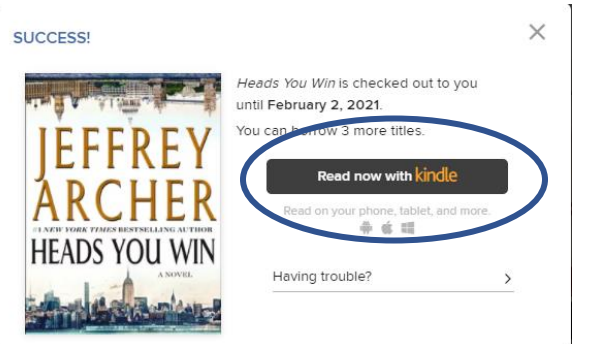

In the next pop-up, click the button: **Read now with Kindle**

You'll be taken to the Amazon website to complete the checkout of the library ebook. Please make sure you log into your personal Amazon account which manages your kindle, and if you have more than one kindle attached to this account, you should select the name of the device where you want this book to be delivered.

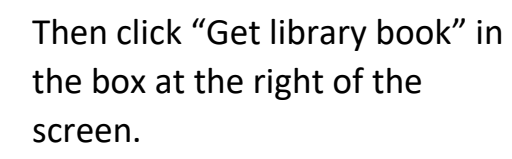

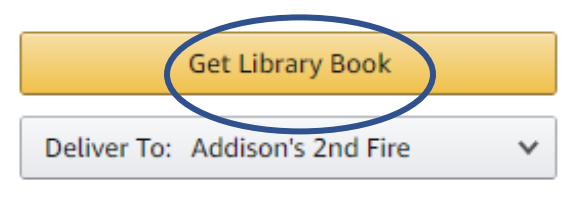

Loan expires: February 3, 2021 If you would like to end this loan early, you can return it now.

Your eBook is delivered by Wi-Fi to your kindle. If you do not have a Wi-Fi connection, search for "How to transfer Kindle Books via USB" at help.overdrive.com.

Your eBook will automatically expire on the due date, and also automatically be removed from your kindle device. However, you may return the book as soon as you have read it, in order for another patron to check it out.

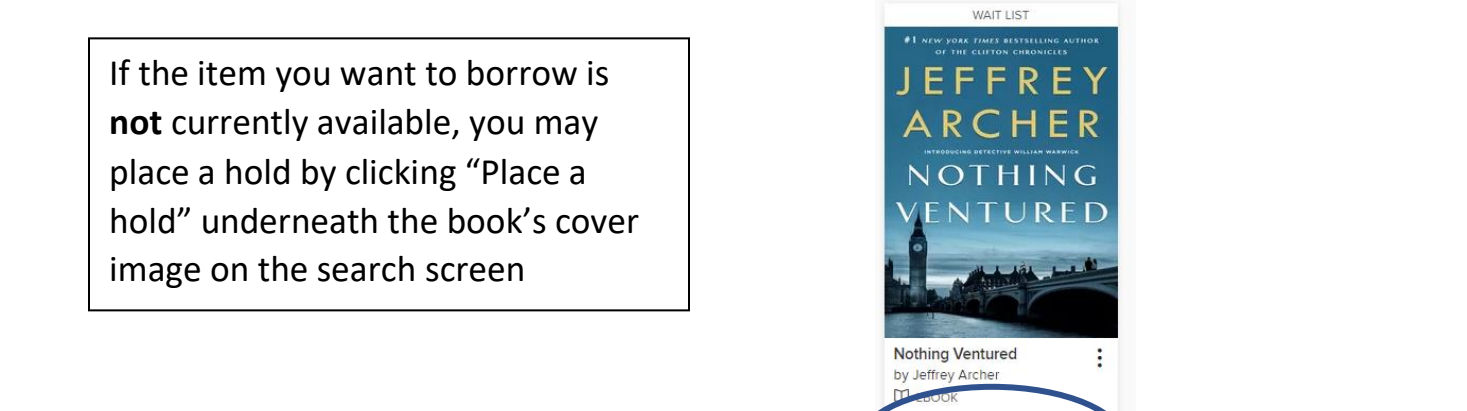

PLACE A HOLD

因

To borrow an audiobook:

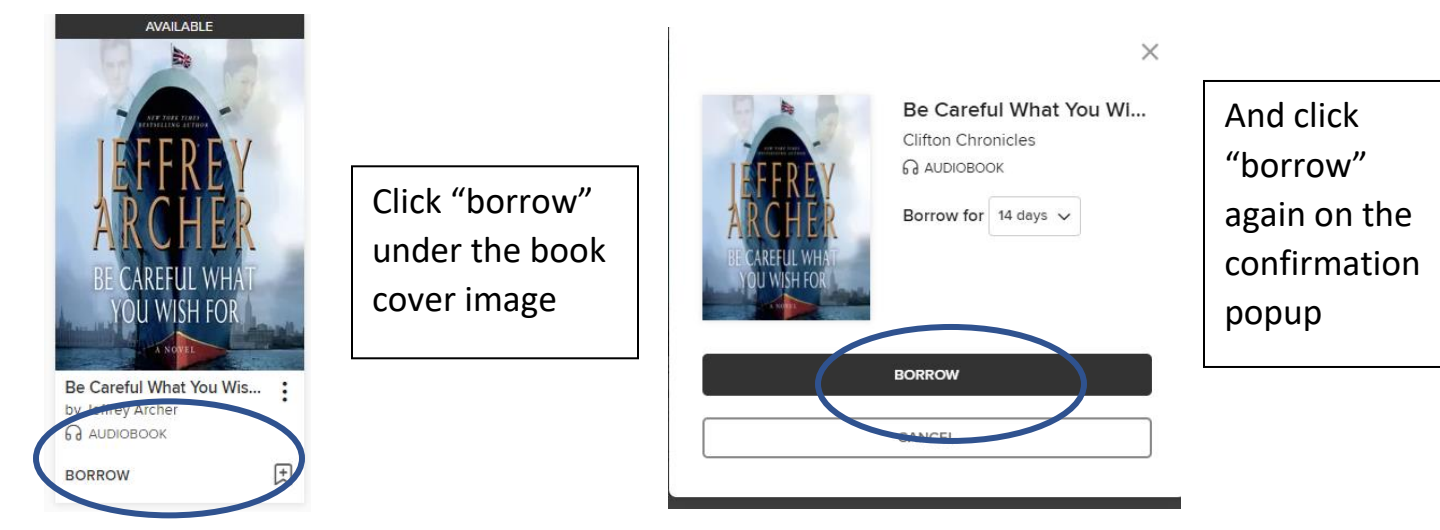

Now you can start listening to the audio book, by downloading it to the Overdrive App on your device or listening to it directly in the current browser.

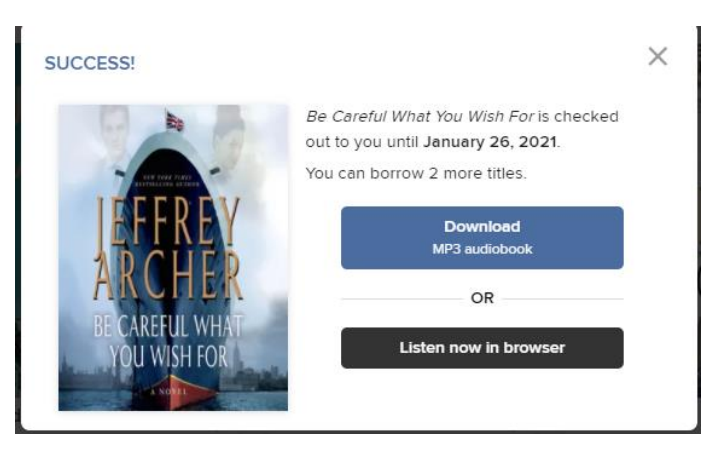

The audiobook will be returned automatically on the due date, or you may return it early.

*Please call Addison Twp Library staff for further assistance 248-628-7180*

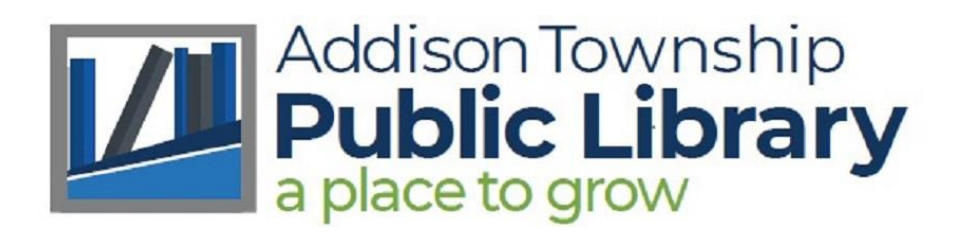